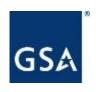

# Federal Strategic Sourcing Initiative for Office Supplies Fourth Generation FSSI OS4

## Meeting Agenda

- GSA / OS4 Overview
- Ordering Procedures
- Setting up a BPA
- GSA Advantage & eBuy
- Points of Contact

## Customer Support

\*For more information on FSSI OS4 please contact: fssi.officesupplies@gsa.gov

#### What We Do

Provide Customer Relationship and Marketing support to internal and external customers, build brand recognition and increase visibility.

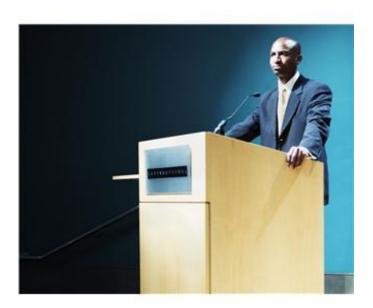

#### How We Get the Word Out

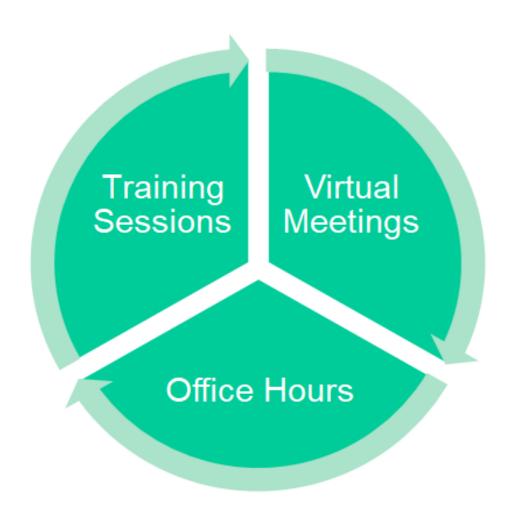

## FSSI OS4 Overview Best In Class (BIC) Contract Vehicle

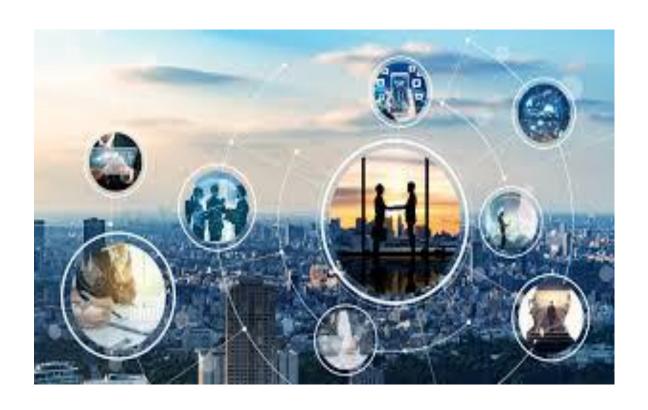

## FSSI OS4 Overview

- OS4 Categories
  - 3399400S4 is an Office Supplies and Services solution with more than 60 vendors.
  - 339940OVER is an Overseas solution to Europe with direct delivery. Noble Sales is the vendor.
- A list of current Contractors can be found at <u>www.gsa.gov/os4</u> or in GSA Library
  - https://www.gsaelibrary.gsa.gov/ElibMain/sinDetails.do?scheduleNumber=MAS&specialItemNumber=339940OS4&executeQuery=YES

## **OS4 Solution Vendors**

#### Features (GSA Advantage!):

- Real time order status! Find out where your order is.
- Convenience fees No longer be limited by minimum orders – vendors will ship orders below minimum order amount for a shipping fee.

### **OS4** Benefits

- Achieve Savings by consolidating orders
- Enable achievement of socio-economic goals
- Drive compliance with mandates & regulations- Ensuring compliance with applicable regulations to include the AbilityOne program, Green mandates, and the Trade Agreement Act
- Providing point of sale compliance, ensuring that purchase card users automatically receive the OS4 price

## **OS4** Discounts

#### OS4 Delivery Order size discounts

- Consolidate orders and save as discounts starting at \$25.00 for some vendors
- Discounts for some vendors start at \$300
- Discounts increase at \$1,000, \$3,000, \$5,000, and \$10,000 orders depending on contractor

## MAS Schedule Ordering Procedures FAR 8.405-1

For supplies, and services not requiring a statement of work

- Up To Micropurchase (\$10K): Place orders with any Schedule contractor.
- Micropurchase to Simplified Acq. Threshold (SAT) (\$250K):
   Review the catalogs or prices in GSA Advantage! of at least three schedule contractors or request quotations from at least three schedule contractors
- Above SAT (\$250K): Provide Request for Quote (RFQ) to as many contractors as practicable to reasonably ensure <u>at least three</u> quotes received OR use <u>eBuy</u>.

## What if the office supply I want to buy is not on OS4?

- The OS4 program includes a wide range of products, brands, and part numbers although not every brand or part number may be included
- By purchasing office supplies through OS4, customers are able to ensure that they are meeting all relevant mandates and procurement regulations (TAA, Section 899)
- We recommend purchasing a similar item to the office supply you are intending to buy

## Can I order directly from an OS4 vendor?

- You are encouraged to use GSA Advantage!®
- You may order direct from vendors, but ensure that it is the same item on the OS4 contract prior to ordering.

## What if my order doesn't meet the minimum purchasing requirement?

- The minimum purchasing amount is currently up to \$100 (may be lower depending on vendor)
- We recommend that you put together purchases in your office using the "Park Cart" feature on GSA Advantage!
- Develop a strategy to purchase more items less frequently, plan ahead, so that you are making larger purchases.
- Remember, order minimums result in added value: better prices and less shipping waste

## Establishing Blanket Purchase Agreements (BPAs) on OS4

- □ A <u>BPA</u> is a simplified method of filling anticipated repetitive needs for supplies or services by establishing "charge accounts" with qualified sources of supply
- ☐ Establishes terms applicable to future orders and does not obligate other funds

### Benefits of BPAs

- Reduce administrative costs by eliminating repetitive acquisition efforts or recurring requirements
- Permit ordering activities to leverage buying power through volume purchasing
- Enable ordering activities streamlined ordering procedures
- Reduce procurement lead time

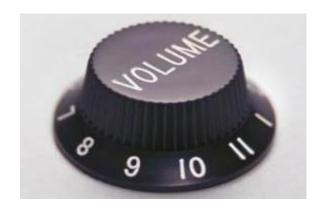

#### GSA Advantage!

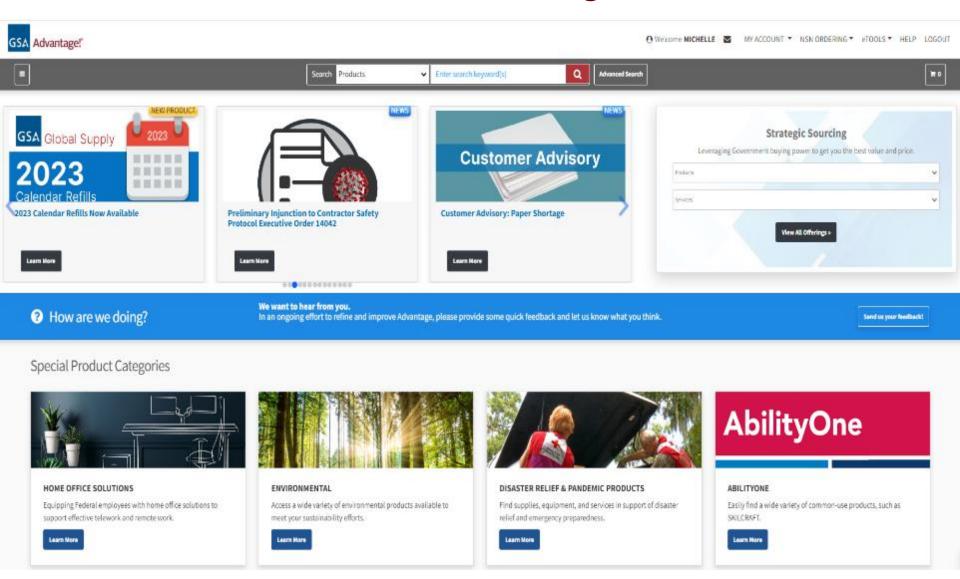

GSA Advantage Phone: 877-472-3777
E-mail: GSA.Advantage@gsa.gov

### Why order through GSAAdvantage!

- Step-by-step ordering guide available
   View the Advantage Job Aid (pdf) in the bottom.
- Multiple ways to evaluate vendors, products, and pricing
- Filters to limit results to green items, small business vendors, toner, and AbilityOne products

#### Why order through GSA Advantage!

- Quantity discount pricing
- Park Cart feature
- Varied shipping options

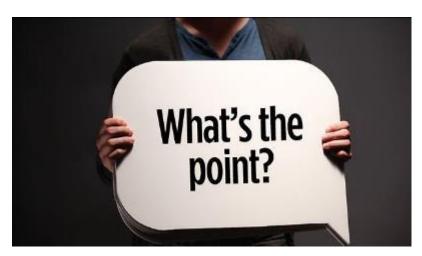

#### Register or Login to GSAAdvantage!

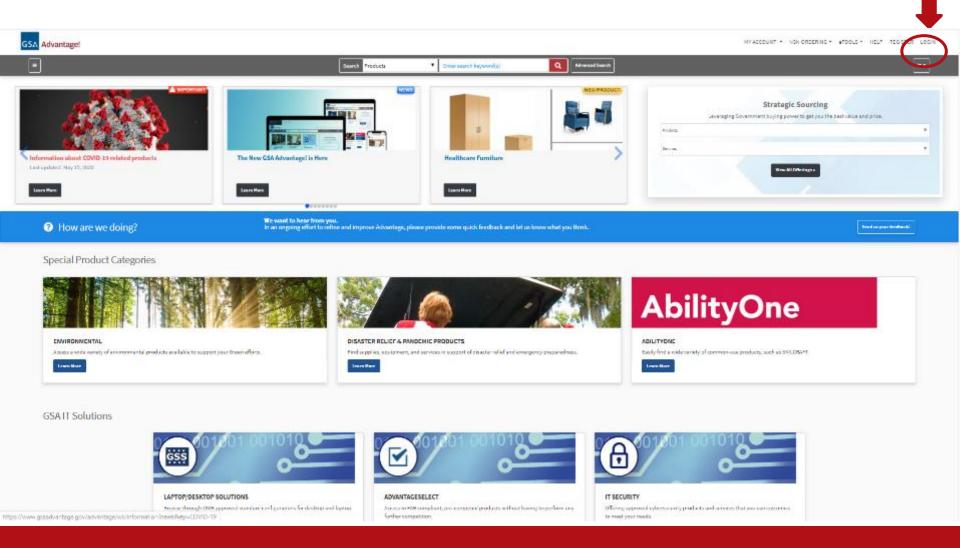

### Login to GSA Advantage!

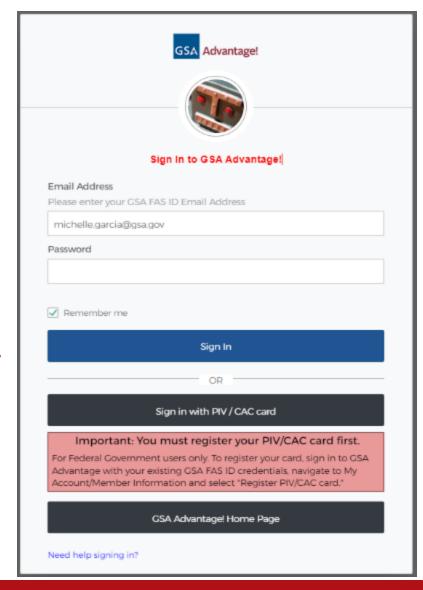

#### Access the FSSI OS4 Office Supply Items

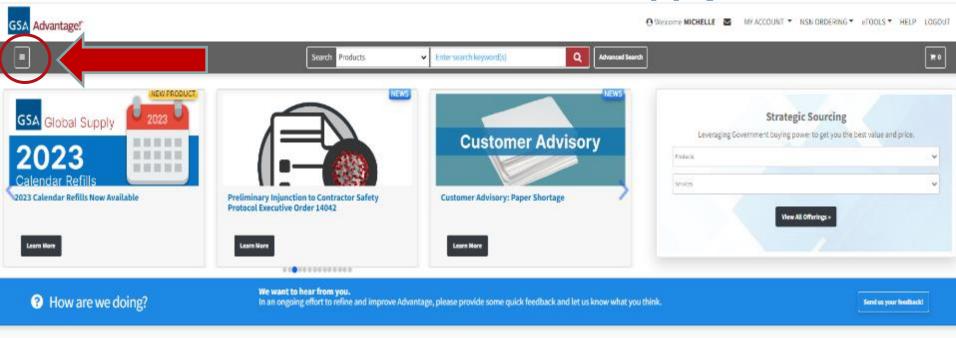

#### Special Product Categories

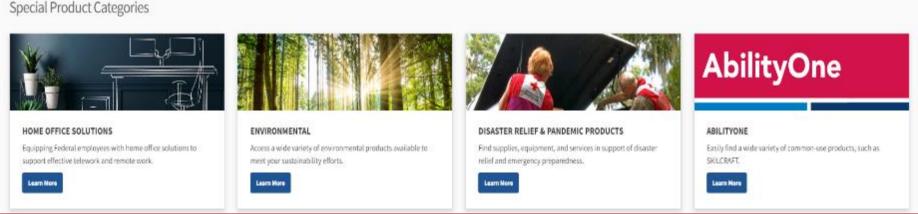

### Access the FSSI OS4 Office Supply Items

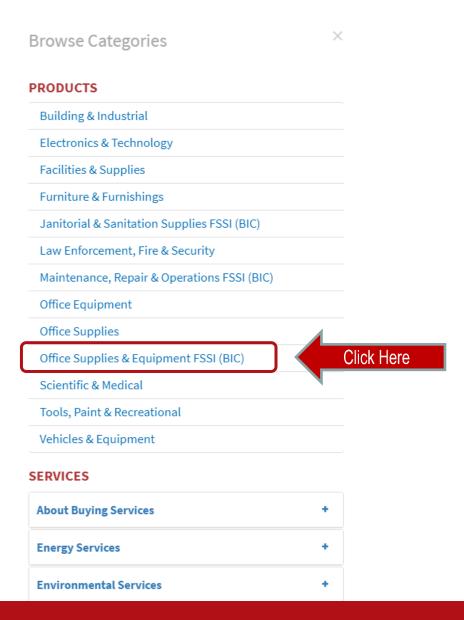

## Find your desired product within the FSSI store

Option 1: Search for your product by typing it into the FSSI search bar

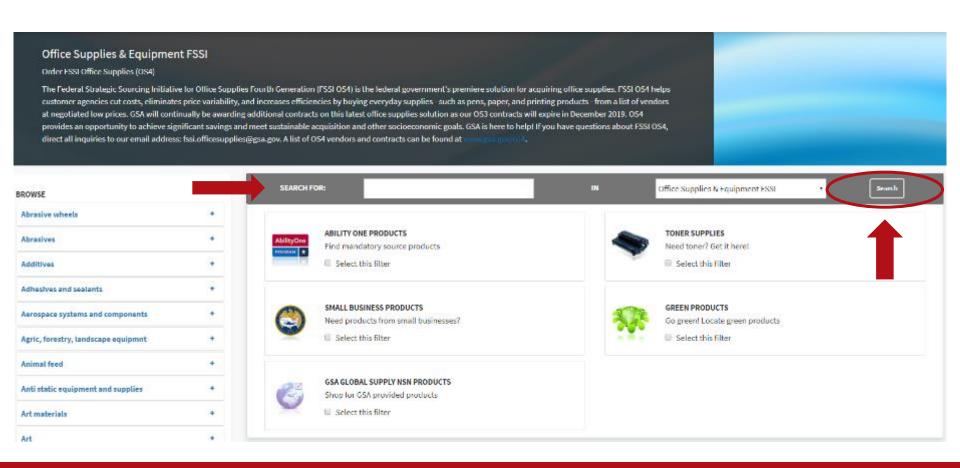

## Find your desired product within the FSSI store

Option 2: Search for your product by typing it into the FSSI search bar *and* clicking **Select this filter** for one or more categories and selecting **Search**.

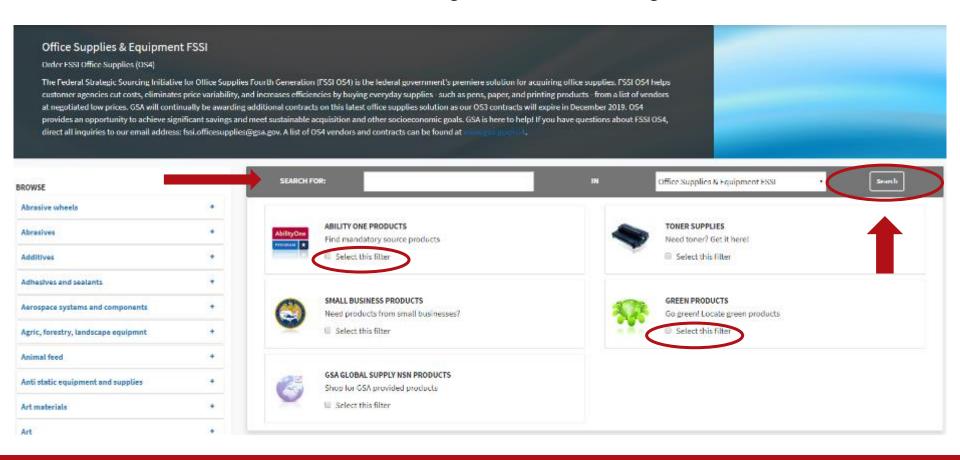

#### Browse the search results to find what you want

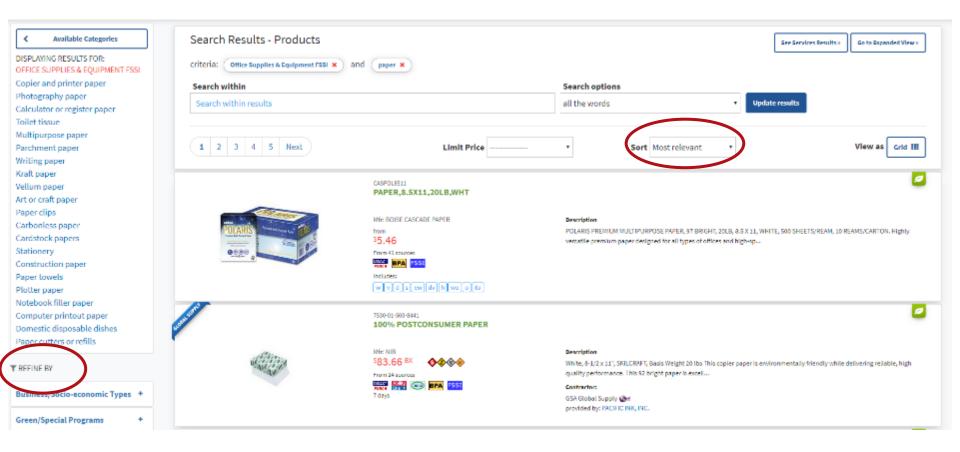

## Browse the search results to find what you want

Click on the item name to select.

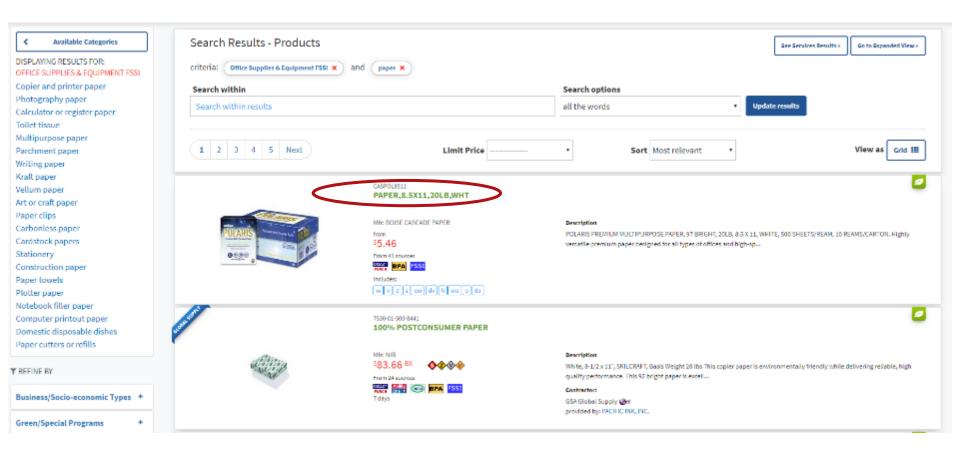

#### Select the product you want to buy

Socio-economic labels, and Minimum Order Requirements.

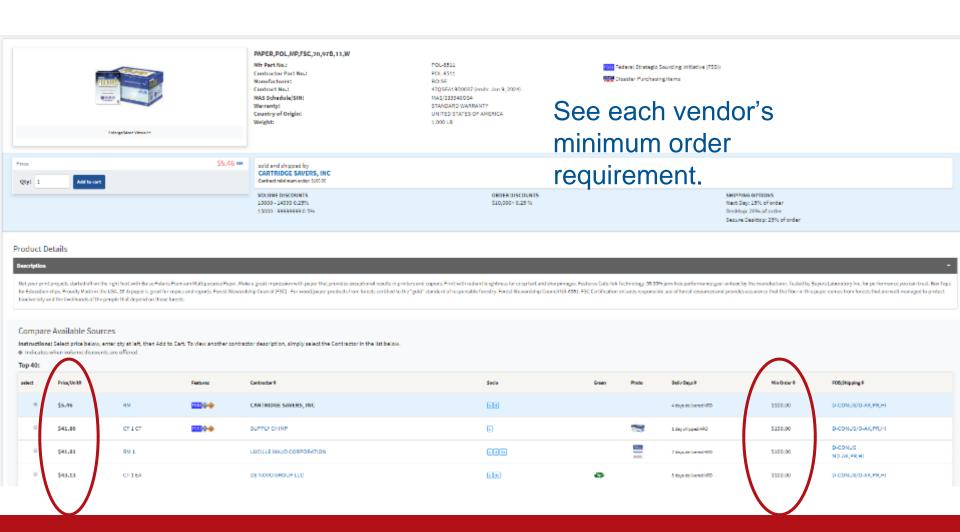

### Look for the BLUE "FSSI" Icon

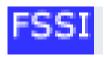

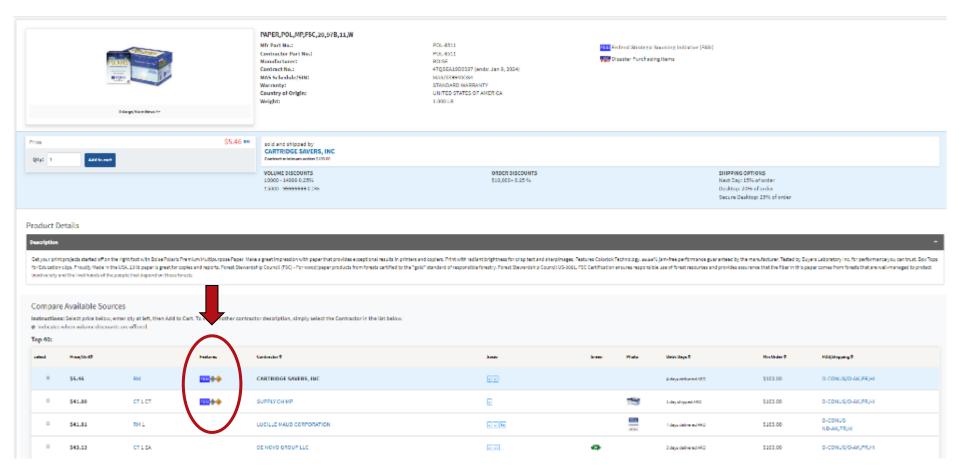

### Select the product you want to buy

#### Enter your desired quantity and select Add to Cart.

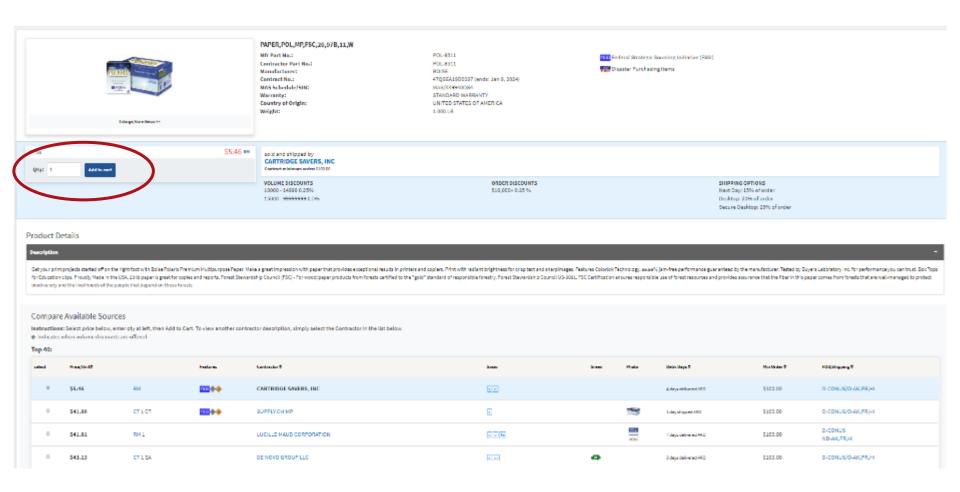

### Review your order + Checkout

Option 1: Select Checkout to finalize your order.

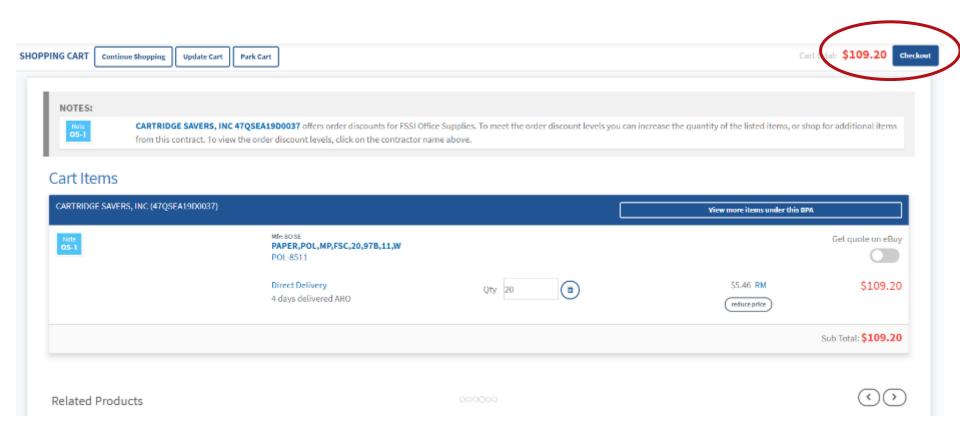

Select your **Shipping Time** and, if desired, **Additional Shipping Options**.

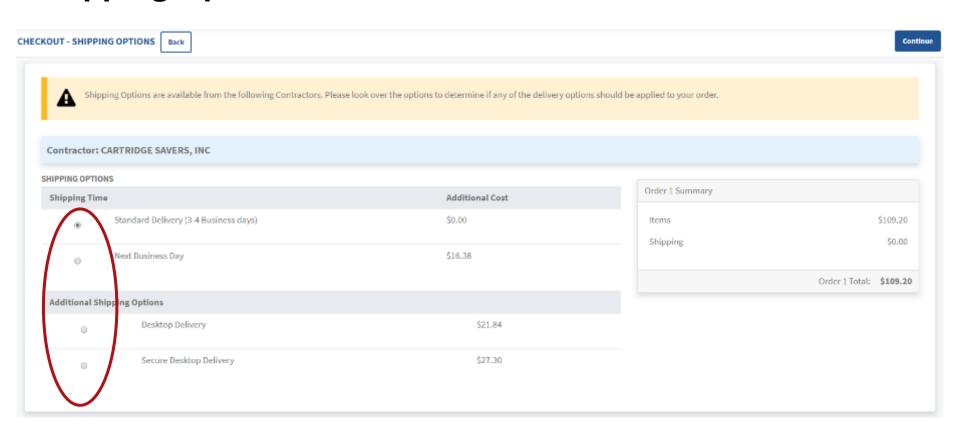

Select Continue to enter your payment information.

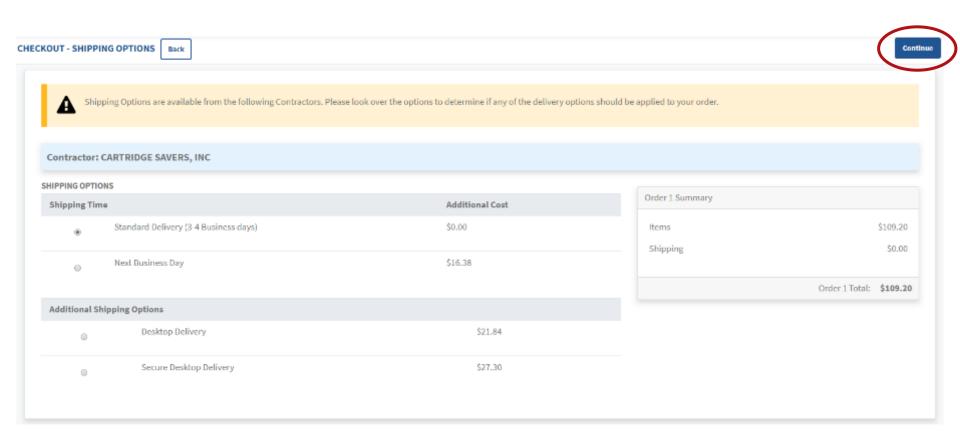

If you need to add/change your **payment method**, click **Change Payment Information**.

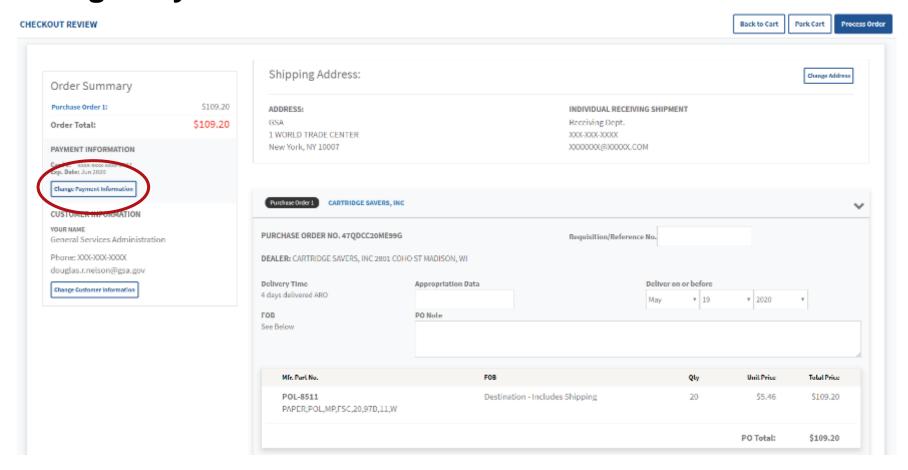

Click **New Purchase Card** or **DoDAAC**, enter the information that populates, click **Add payment**, and then click **Continue**.

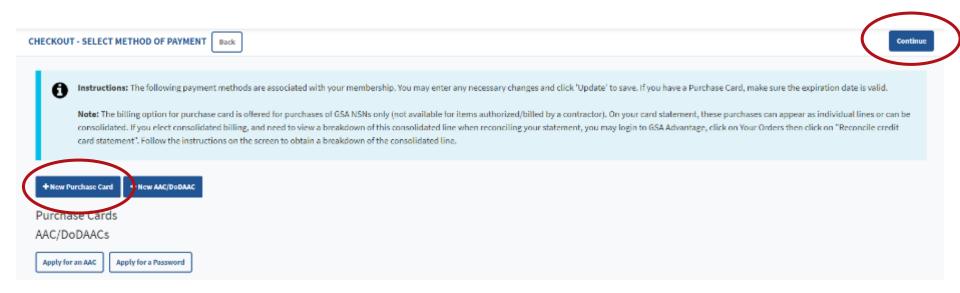

## Shipping your order

If you need to add/change your Shipping Address click here.

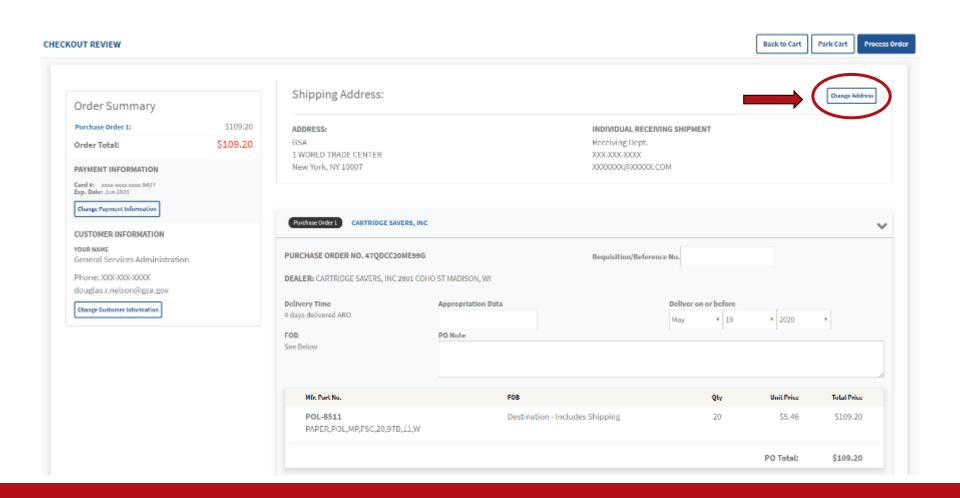

### Confirm and process your order

Review your order and select **Process Order**.

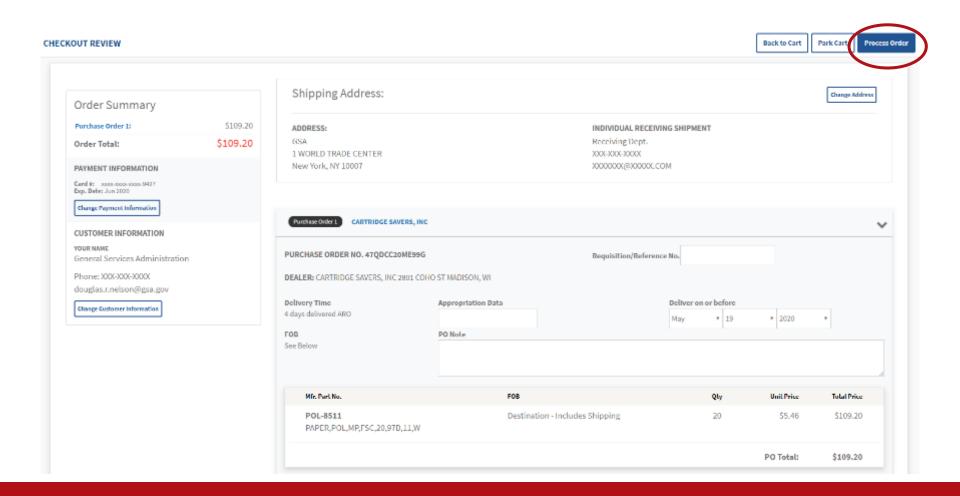

## Review your order + Park Cart

**Option 2**: Take advantage of economies-of-scale pricing by selecting **Park Cart** to allow your colleagues to add items to your cart, or to return at a later date to consolidate your order.

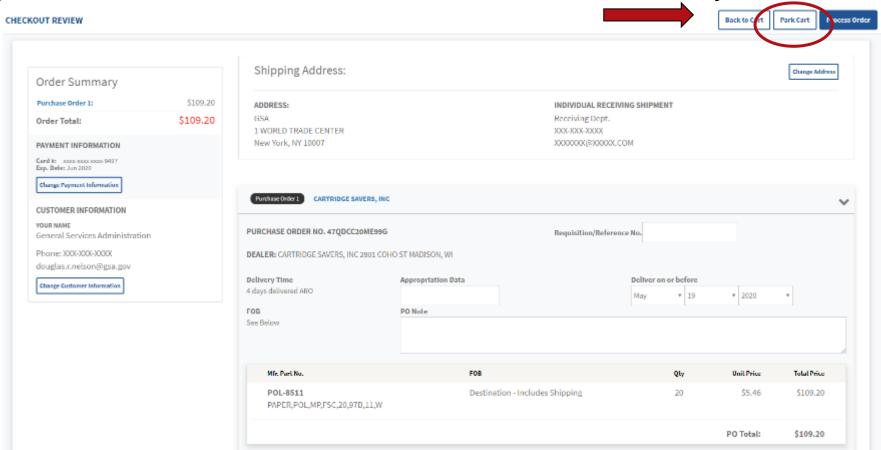

#### Retrieve Parked Cart

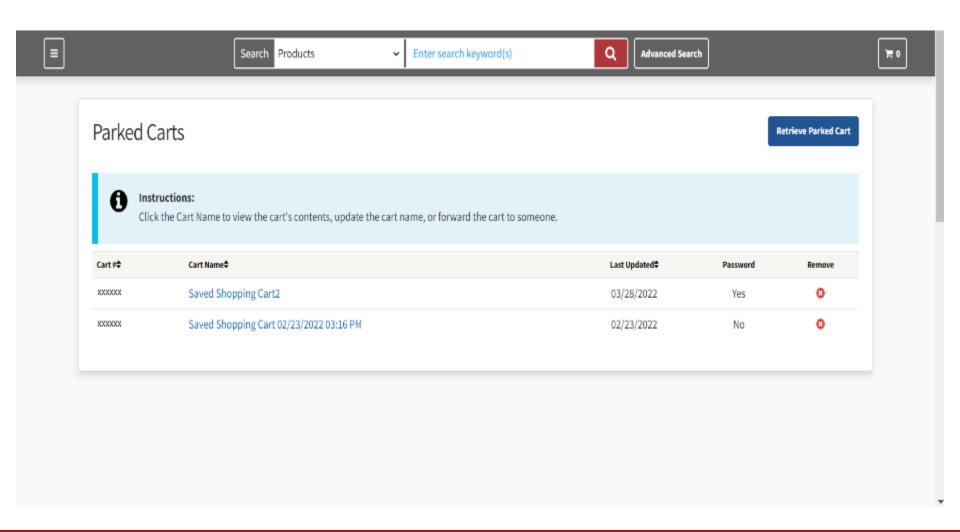

#### Forward a Park Cart

Forward one of your saved orders, **Park Cart. Enter the recipient's email address and message.** Multiple addresses must be separated by commas.

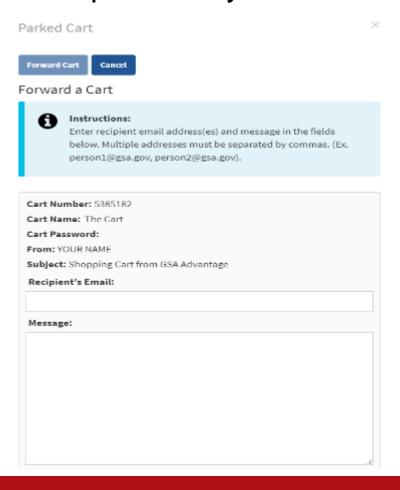

# Alternative Search Option

Change filter on homepage.

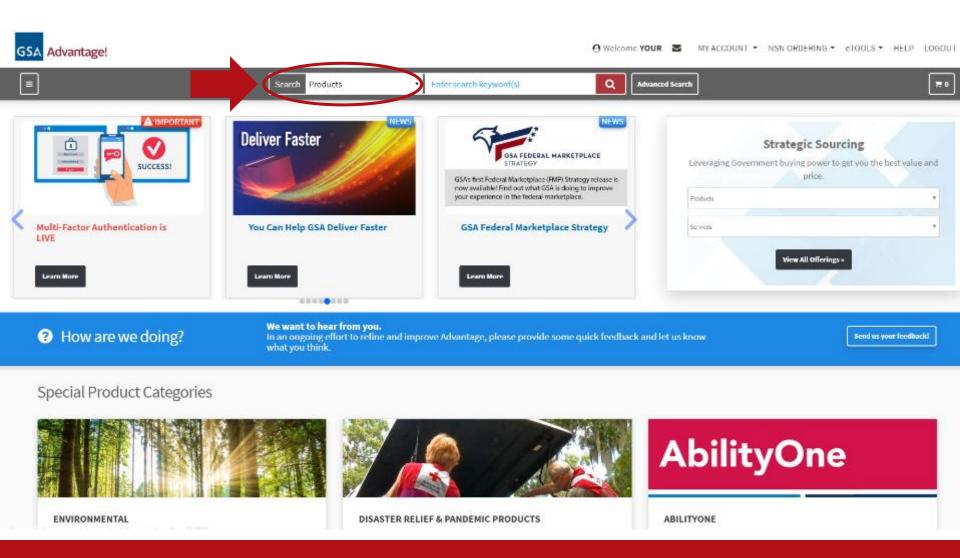

# Alternative Search Option

Select Office Supplies and Equipment FSSI from the dropdown.

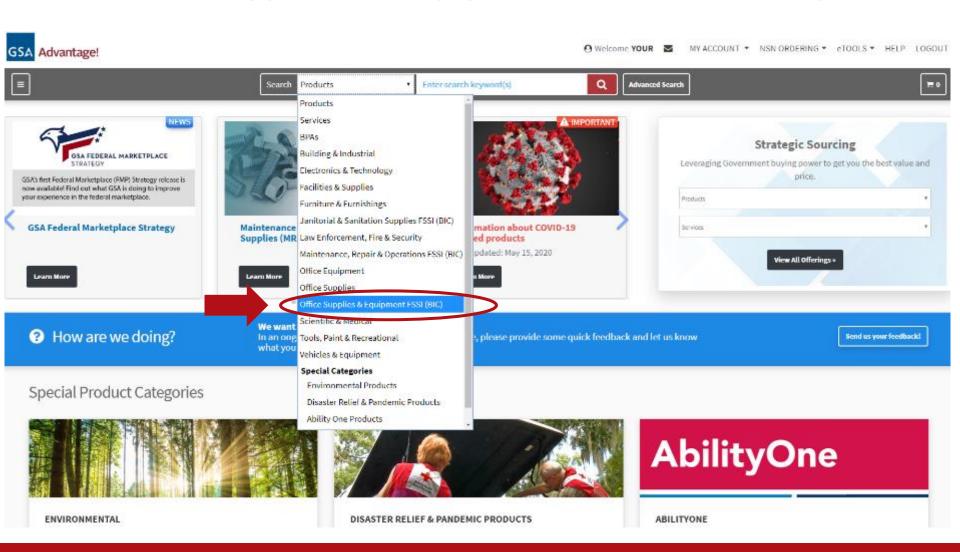

Once you have made an order, visit GSA Advantage homepage. Under **My Account**, select **Order Status and History**.

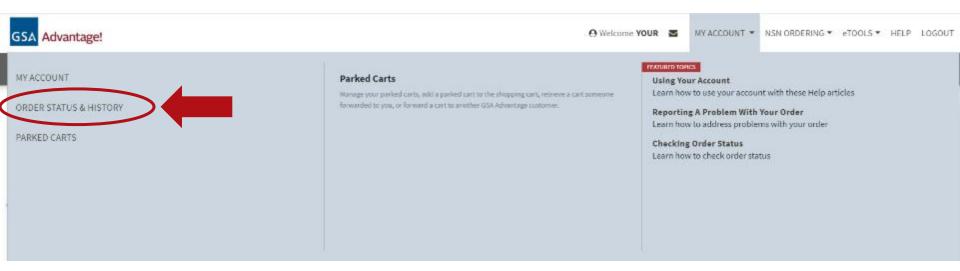

Choose **View All Orders** (or other order search options on the page).

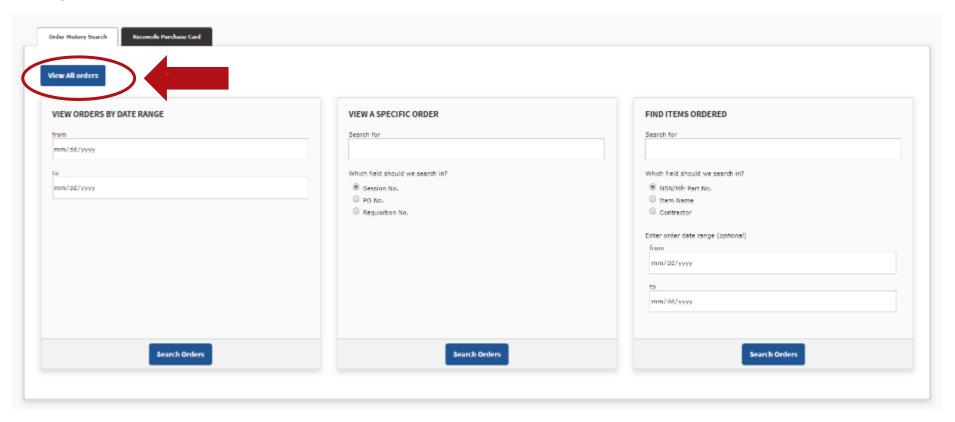

View Order history and select the order you would like to track.

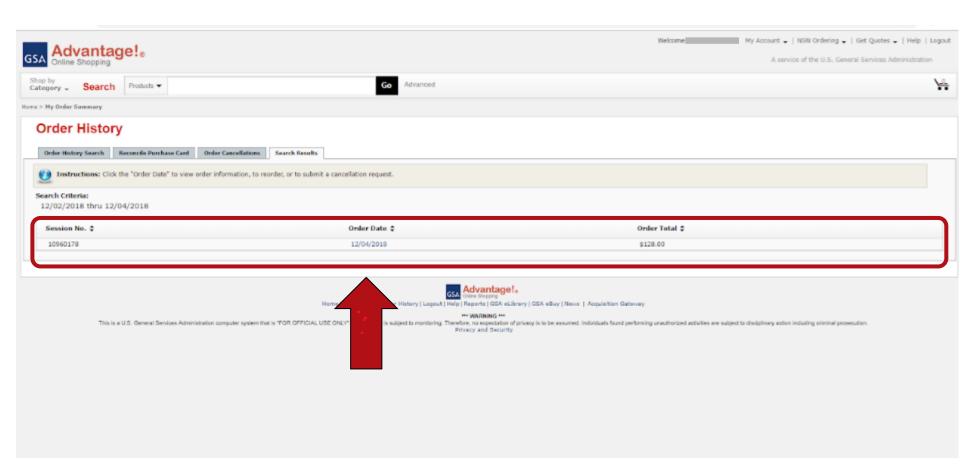

Order information is available in real time.

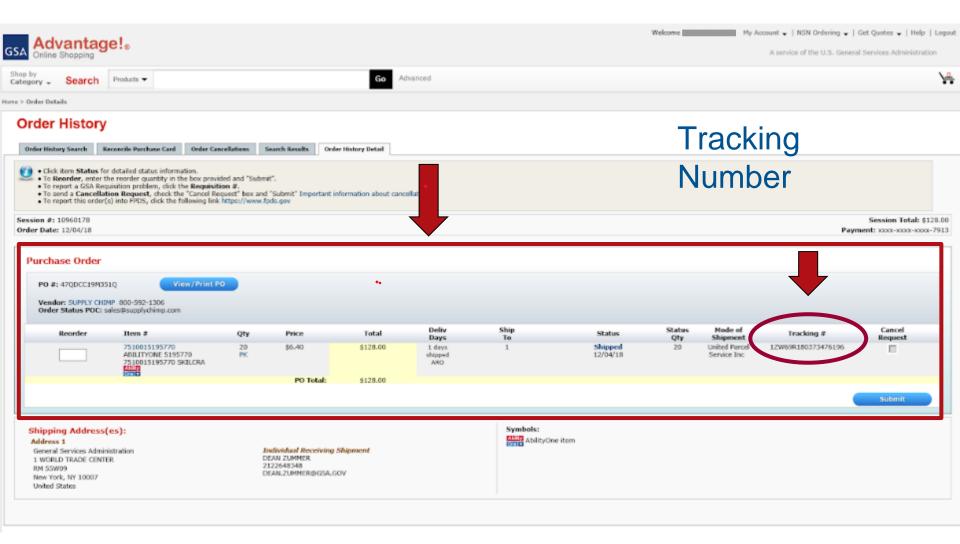

# Summary of Steps to Ordering From GSA Advantage!

- 1. Go to <a href="https://www.gsaadvantage.gov">https://www.gsaadvantage.gov</a>
- 2. Log in using your username and password and ensure you register your PIV card for system access.
- 3. Back at the home page click "Office Supplies & Equipment FSSI" in the left hand column under "Products"
- 4. Or Locate the search bar in the middle of the page
- 5. Begin search!
- 6. Add items to your cart and check out with your appropriate method of payment

#### **Delivery or Service Issues?**

# Contact National Customer Service Center (NCSC)

Call: 1-800-488-3111

Email: ncsccustomer.service@gsa.gov

Hours of Operation:

Sunday 8:00 P.M. to Friday 8:30 P.M. CST

# II. Other Delivery or Service Issues? Report incorrect product information right on GSA Advantage.

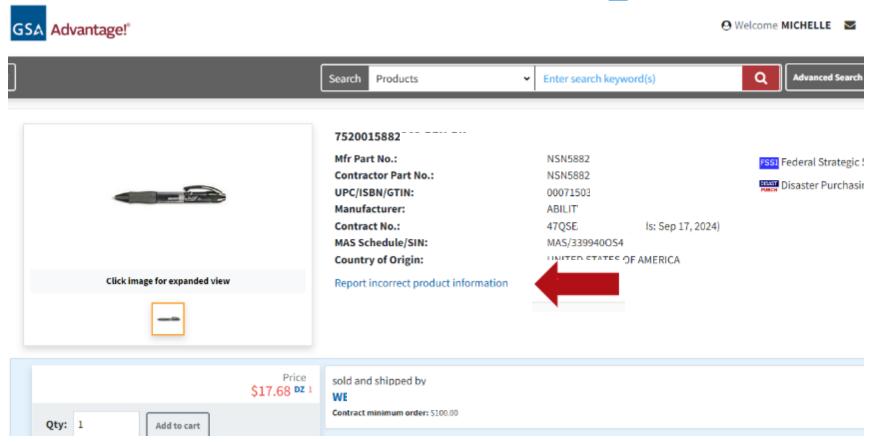

# II. Other Delivery or Service Issues? Report incorrect product information.

| Please tell us about the issue |                                           | ×   |
|--------------------------------|-------------------------------------------|-----|
| 752001 I,PEN,BK                |                                           |     |
| Mfr Part No.:                  | NSN5                                      |     |
| Contract No.:                  | 47QSE                                     |     |
| What issue do you want         | to report?                                |     |
| Select                         |                                           | ~   |
| Comments (optional)            |                                           |     |
|                                |                                           |     |
| Can GSA contact you if r       | nore information is needed on this issue? | _// |
|                                | ✓ Yes □ No                                |     |
| m                              |                                           |     |
|                                |                                           |     |
|                                | Su                                        | bmi |

# Other Purchasing Channels Available But why would you?

- Agency virtual stores
- Vendors websites
- FedMall
- Phone directly the vendor
- OS4 pricing for walk-in store customers

# GSA Advantage! is the simplest to use and best for tracking agency spend!

## Government Ordering Methods

- MILSTRIP / FedMall
  - Fed Mall (this site requires CAC/PIV)
  - Internal Supply System
  - Manual Transmission via DD1348-6

#### OS4 thru Global Supply (Requisition Channel)

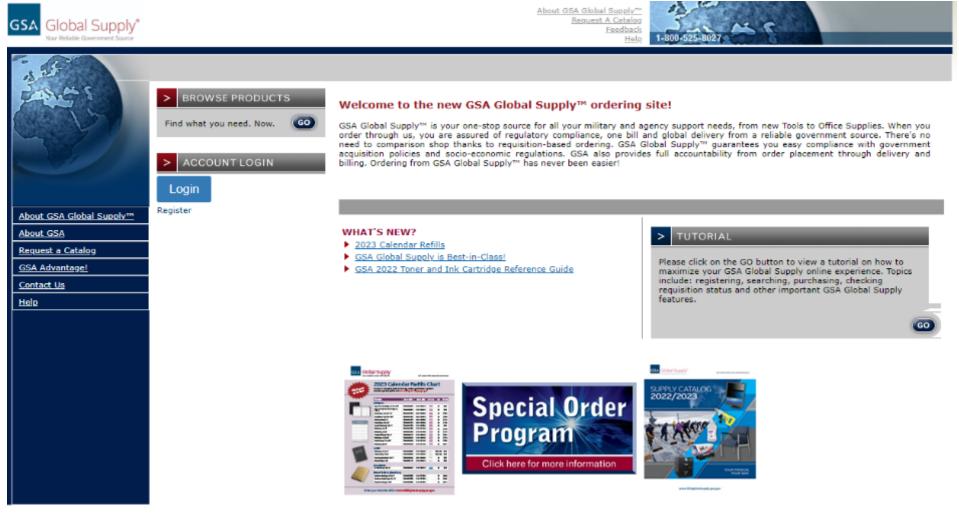

https://www.gsaglobalsupply.gsa.gov/

## Ordering with GSA Global Supply

(Formerly Known as Stock Program)

- Simple requisition ordering between agencies.
- GSA Global Supply has already procured in-demand products on the government's behalf
- Satisfies all Federal Acquisition Regulation (FAR)
  requirements, socio economic goals, AbilityOne mandates,
  executive orders and best overall competitive pricing.
- No further competition is necessary even when ordering over the micro-purchase threshold

## Ordering with GSA Global Supply

 Order via DoD Activity Address Code, Civilian Activity Address Code, Government Purchase Card, MILSTRIP/FEDSTRIP

http://www.GSAglobalsupply.gsa.gov

Phone: (800) 488-3111

DSN: 465-1416

Fax: 800-856-7057

### FSSI OS4 Requisition Channel

- BPAs Awarded to 6 Small Businesses to include SDVOSB and Women Own Small Business
- Broken down into 3 categories/CLINs General Office Supplies, Paper Products, and Toner Cartridges
- East Coast/West Coast Fulfillment for NSNs and Part Number Requisitions
- 3-4 days ARO; No minimum order amount

# GSA eBuy For Orders over the Micro-Purchase Threshold

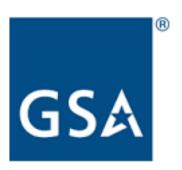

### GSA eBuy Overview

- You can use GSA eBuy to post RFQs (Request for Quotes) for FSSI OS4.
- GSA eBuy is an online Request for Quote (RFQ) tool.
   Buyers may prepare and post RFQs for specific supplies.
- When searching GSA eBuy, search "OS4" instead of "Office Supplies" to limit the RFQ to FSSI OS4 and receive government savings. <a href="https://www.ebuy.gsa.gov/">https://www.ebuy.gsa.gov/</a>

#### eBuy Login

#### Select "Buyer" at the top right.

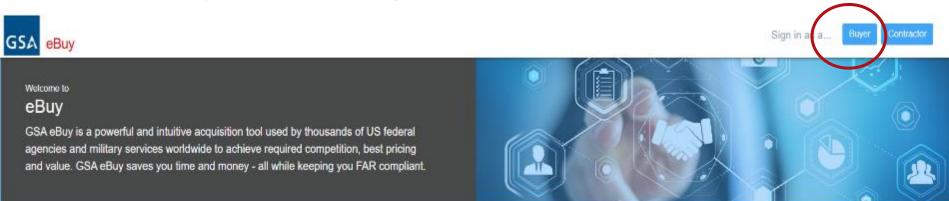

#### Focus On ...

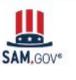

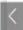

#### USE YOUR UNIQUE ENTITY ID (SAM)

As of April 4, 2022, the government is no longer using the Data Universal Numbering System (DUNS) number as the authoritative Unique Entity Identifier and has transitioned to the new Unique Entity ID (SAM) generated at SAM.gov. Click here for more information on the government transition to Unique Entity ID (SAM)

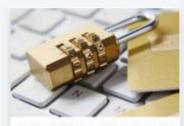

PROTECT YOURSELF. PROTECT YOUR INFORMATION. DON'T GET HOOKED BY PHISHING.

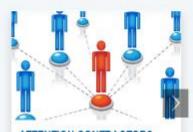

#### ATTENTION CONTRACTORS: ARE YOUR EBUY POINTS OF CONTACT (POCS) UP TO DATE?

In order to access RFQs in eBuy, you must be listed under applicable categories (SINs) in your eBuy profile. Make sure to routinelly check the contacts in your eBuy Seller profile to make sure they're up to date. Click here to access instructions for updating your eBuy profile.

#### eBuy Search

#### Click "Prepare an RFQ now"

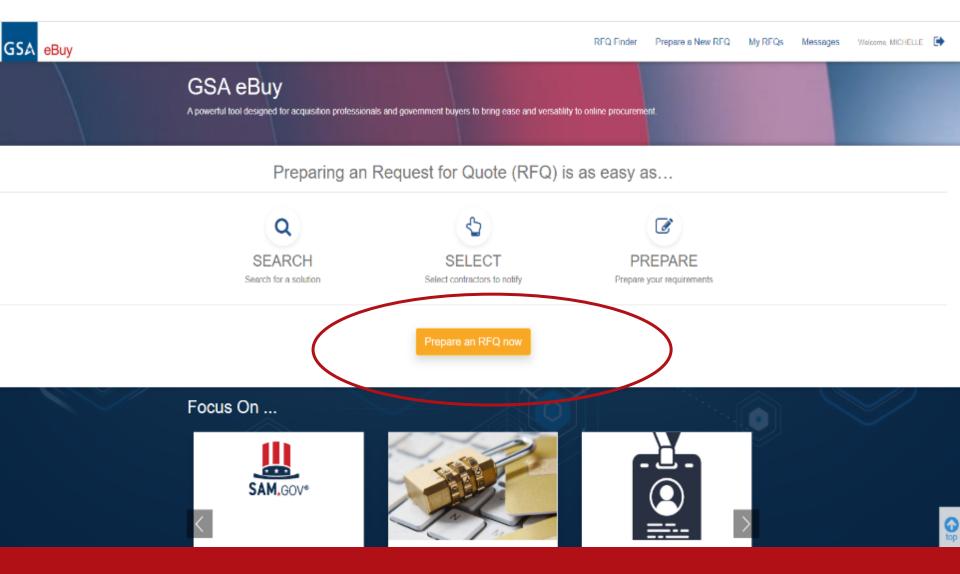

### **GSA** Information Sources

#### Links:

- http://www.gsaAdvantage.gov
- https://www.ebuy.gsa.gov/
- http://www.GSAglobalsupply.gsa.gov
- https://www.gsaelibrary.gsa.gov/ElibMain/Home.do
- https://www.gsaelibrary.gsa.gov/ElibMain/sinDetails.do?scheduleNumber=MAS&specialItemNumber=339940OS4&executeQuery=YES

We would recommend searching eLibrary for the contact information for respective Contracting Officers so you can follow up with them directly. This is the link in GSA eLibrary (same as slide 7)

### **GSA** Information Sources

#### **OS4** Resources

- List of all vendors with information <u>www.gsa.gov/os4</u>
- Ordering guide and links to purchasing websites

#### Connect with your local Customer Service Director

- Training, Market Research Support & More!
   To find CSD go to:
- https://www.gsa.gov/about-us/gsa-regions

#### Learn more about GSA

- GSA Advantage! & Other eTools
- http://www.gsa.gov/events
- Agency tailored training sessions

#### **Next Steps**

- Contact the <u>NCSC</u> or <u>fssi.officesupplies@gsa.gov</u> for office supply inquiries.
- Register with <u>GSAAdvantage!</u>